- **Add a New Bill**
	- 1. From the main menu, [Change Bills]
	- 2. Near the bottom left of the box, click on [Add Bill]
	- 3. Input the bill type and your district, then click [OK]
	- 4. Fill out all of the information on the screen
	- 5. Click [Add Bill] again to successfully add the bill

From: <https://grandjean.net/wiki/> - **Grandjean & Braverman, Inc**

Permanent link: **[https://grandjean.net/wiki/tax\\_coll/add\\_a\\_new\\_bill?rev=1590764620](https://grandjean.net/wiki/tax_coll/add_a_new_bill?rev=1590764620)**

Last update: **2020/05/29 15:03 UTC**

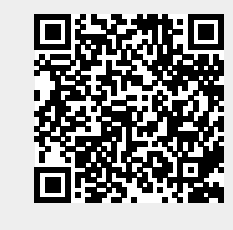